# **[Logistyka](https://pomoc.comarch.pl/altum/20225/documentation/logistyka-8/)**

### **E-TAX FREE**

Uwaga

W przypadku dokumentów TAX FREE wystawionych przed 1 stycznia 2022 zachowane zostaną dotychczasowe mechanizmy działania. Poniższy opis dotyczy dokumentów wystawionych po tej dacie. Procedura TAX FREE umożliwia podróżnym uzyskanie zwrotu podatku VAT od towarów zakupionych na terytorium UE i wywiezionych poza obszar celny Wspólnoty Europejskiej. Od 1 stycznia 2022 roku podróżny będzie mógł otrzymać zwrot podatku VAT, jeżeli:

- sprzedawca wystawi TAX FREE, elektroniczny dokument TAX FREE,
- podróżny wywiezie zakupiony towar poza granice Unii Europejskiej,
- funkcjonariusz Służby Celno-Skarbowej potwierdzi wywóz towaru w systemie TAX FREE po sprawdzeniu zgodności danych dotyczących podróżnego, zawartych w dokumencie elektronicznym TAX FREE z danymi zawartymi w paszporcie lub innym dokumencie potwierdzającym tożsamość,
- podróżny przedstawi potwierdzony wydruk elektronicznego dokumentu TAX FREE otrzymanego od sprzedawcy – w przypadku gdy podróżny opuszcza Unię Europejską z terytorium państwa członkowskiego innego niż Polska.

W związku z wprowadzeniem digitalizacji rozliczeń i obiegu dokumentów, od początku stycznia 2022 sprzedaż w systemie będzie wymagała używania kas online (zmiany wprowadzone nowelizacją ustawy o VAT w ramach tzw. pakietu SLIM VAT.)

#### **Zmiany na formularzu firmy**

Na formularzu firmy dodany został parametr *Elektroniczne TAX*

*FREE*, który determinuje dostępność:

- pól związanych z elektronicznymi TAX FREE na dokumencie
- akcji odpowiedzialnych m.in. za wysyłanie, unieważnianie i odbieranie statusu TAX FREE.

Po zaznaczeniu parametru dodatkowo prezentowana zakładka TAX FREE, na której należy zdefiniować:

- Login i hasło służące do komunikacji z wykorzystaniem Web Service
- Odcisk palca certyfikatu oraz jego ważność

Uwaga

Parametr dostępny jest wyłącznie, jeżeli na formularzu firmy wskazano grupę stawek VAT: *PL*.

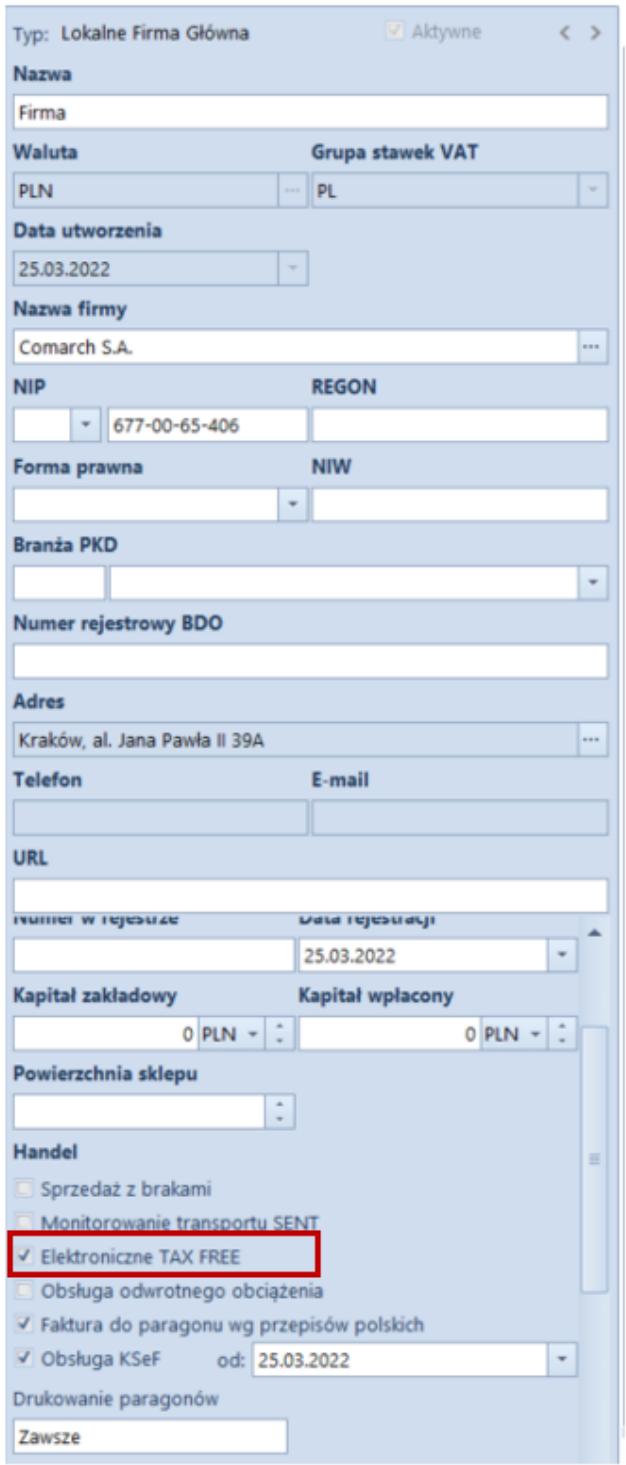

Formularz firmy

#### Uwaga

Domyślnie parametr *Elektroniczne TAX FREE* jest odznaczony z możliwością jego zaznaczenia w dowolnym momencie pracy z systemem.

Dodatkowo, na definicji dokumentu TF w firmie, w której zaznaczono powyższy parametr, udostępniona została opcja automatycznej wysyłki dokumentu TF podczas jego zatwierdzania – *Automatyczny eksport na PUESC*, który dostępny jest w grupie parametrów *Parametry dokumentów*.

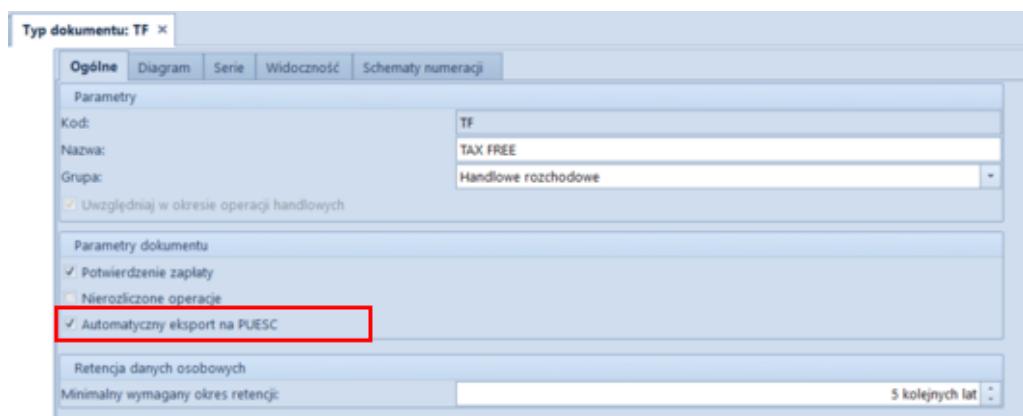

Definicja dokumentu TAX FREE

#### **Konfiguracja wymiany danych TAX FREE**

W konfiguracji systemu: *System -> Konfiguracja -> Wymiana danych*, dodana została nowa sekcja z parametrami TAX FREE, w której zapisywane są dane niezbędne do logowania do PUESC oraz miejsca przechowywania plików XML. Sekcja widoczna jest po zaznaczeniu parametru TAX FREE w firmie/centrum, do której zalogowany jest operator. W sekcji dostępne są następujące pola:

- **Adres usługi Web Service**
- **Katalog plików wymiany,** do którego wysyłane i odbierane będą wszystkie pliki XML

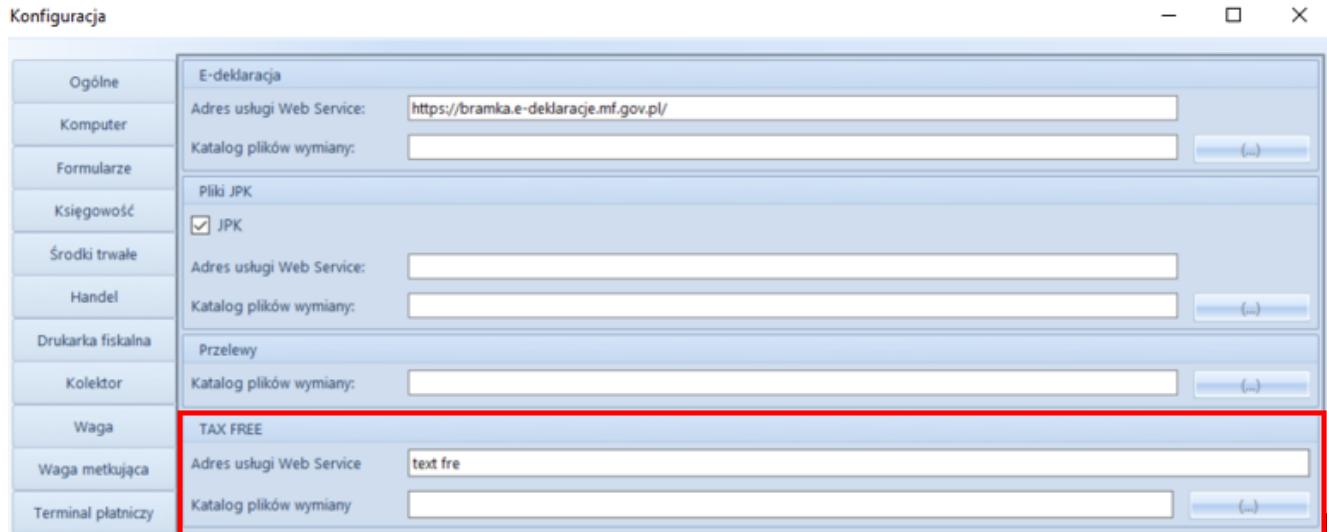

Okno konfiguracji systemu

#### **Zmiany na karcie pracownika**

Uwaga

Aby uzyskać identyfikator ID SISC potrzebny do rejestracji i obsługi dokumentów TF pracownik w pierwszej kolejności powinien zarejestrować się (przynajmniej w sposób uproszczony) na platformie PUESC.

Na karcie pracownika dodana została zakładka *TAX FREE*, która dostępna jest wyłącznie, jeżeli na formularzu firmy zaznaczony jest parametr *Elektroniczne TAX FREE*. Zakładka zawiera następujące pola pobierane z konta w PUESC:

- **Adres e-mail** oraz **Hasło**
- **Identyfikator ID SISC**

**Uwaga** 

W związku z wprowadzonymi zmianami, w firmie z zaznaczoną obsługą TAX FREE blokowane jest wystawienie TAX FREE do paragonu dla operatora niepowiązanego z pracownikiem.

#### **Zmiany na dokumencie TAX FREE**

Formularz dokumentu TAX FREE został dostosowany do wymiany z

PUESC i rozszerzony o dodatkowe pola wykorzystywane podczas elektronicznej komunikacji:

- **Podmiot pośredniczący** domyślnie pobierany jest z pola *Podmiot pośredniczący TAX FREE*, dostępnego na centrum typu *firma* (z możliwością zmiany)
- **Numer UNS** unikatowy numer dokumentu nadawany przez PUESC
- **Status e-dokumentu** informacja o statusie dokumentu zwrócona przez PUESC
- **Data wysłania** data wysłania dokumentu na PUESC aktualizująca status e- dokumentu na *Wprowadzony*
- **Data wywozu** data opuszczenia towaru przez kraj członkowski
- **Data wpływu** data potwierdzenia wywozu
- **Kwota zwrotu kwota zwrotu VAT** uzupełniana ręcznie za pomocą akcji *Rozliczenie TAX FREE*
- **Data zwrotu data zwrotu podatku VAT** uzupełniana ręcznie za pomocą akcji *Rozliczenie TAX FREE*

#### Uwaga

Jeżeli na centrum typu *Firma* włączono parametr *Elektroniczne TAX FREE*, to na formularzu dokumentu ukryty zostaje parametr: *Potwierdzenie wywozu*.

Na zakładce *Nabywca* dokumentu TF dodano pola:

- **Data urodzenia** wartość pola pobierana jest z karty kontrahenta, z możliwością ręcznego uzupełnienia w przypadku kontrahenta *Nieokreślonego*
- **Numer rachunku bankowego** numer pobierany z karty kontrahenta z możliwością zmiany, jeżeli do danego kontrahenta jest przypisany więcej niż jeden rachunek

#### **Uwaga**

Dokument TAX FREE może być wystawiony wyłącznie na kontrahenta typu *Odbiorca detaliczny*. Wyjątek stanowi kontrahent *Nieokreślony* – jego status automatycznie ustawia się jako odbiorca detaliczny w momencie generowania TAX FREE, co

umożliwia wprowadzenie wartości niezbędnych pól (*imię*, *nazwisko*, *data urodzenia*). Po wygenerowaniu dokumentu status kontrahenta zostaje automatycznie przywrócony, a wprowadzone dane zarchiwizowane.

Aby zoptymalizować pracę z listą dokumentów TF, dodane zostały dodatkowe kolumny: *Status e-dokumentu* oraz *Unikalny numer systemowy.*

Dodatkowo, w celu umożliwienia eksportu dokumentu na platformę PUESC oraz wykonywania związanych z tym operacji, na wstążce dodana została nowa grupa przycisków *Elektroniczne TAX-FREE* z poniższymi akcjami:

**Eksportuj TF** – przycisk jest aktywny wyłącznie, jeżeli dokument jest zatwierdzony, a status e-dokumentu ma wartość *Nie wysłany*. Po wybraniu eksportu i poprawnej walidacji przez system, dokument TF otrzymuje numer systemowy, a jego status zostaje zaktualizowany na *Wprowadzony*.

#### Uwaga

Jeżeli użytkownik nie wypełni któregoś z wymaganych w komunikacie pól, system wyświetla ostrzeżenie, wskazujące brakuje informacje konieczne to wysłania TF.

**Pobierz status** – przycisk aktywny dla dokumentów ze statusem e-dokumentu: *Wprowadzony*, *Potwierdzony wywóz*, *Potwierdzony częściowy wywóz*.

#### Uwaga

Operacje: *Eksportuj TF* oraz *Pobierz status* mogą być wykonywane seryjnie dla wielu dokumentów jednocześnie.

**Unieważnij TF** – umożliwia unieważnienie dokumentu, który nie powinien zostać wysłany do PUESC (aktywny wyłącznie dla dokumentów o statusie *Wprowadzony*). Po wybraniu przycisku prezentowane jest dodatkowe okno, w którym użytkownik może wprowadzić powód unieważnienia. Po zatwierdzeniu operacji dokument otrzymuje status *Unieważniony*.

- **Rozlicz TAX FREE** operacja dostępna dla TF w stanie *Wprowadzony* dla obsługi dokumentów, gdy podróżny opuści kraj z innego państwa członkowskiego UE niż Polska i chce otrzymać zwrot podatku VAT. Wówczas musi przekazać sprzedawcy potwierdzenie takiego wywozu opieczętowane przez celników danego kraju, a sprzedawca na podstawie takiego potwierdzenia musi wprowadzić w systemie rozliczenie dokumentu TAX FREE. Opcja jest też dostępna w stanie *Potwierdzony wywóz* i *Potwierdzony wywóz częściowo*, gdy wywóz towarów został potwierdzony na polskiej granicy i Sprzedawca chce zgłosić zwrot podatku VAT na PUESC i rozliczyć dokument. Po wybraniu przycisku **Rozlicz TAX FREE** prezentowane jest dodatkowe okno z poniższymi polami:
	- *Data wywozu* data z dokumentu dostarczonego przez podróżnego, potwierdzającego wywóz towaru poza kraj członkowski UE (tylko przy rozliczaniu na granicy innego państwa UE niż Polska)
	- *Kraj wywozu* kraj państwa członkowskiego UE, z którego towar został wywieziony (tylko przy rozliczaniu na granicy innego państwa UE niż Polska)
	- *Data zwrotu* data zwrotu kwoty VAT podróżnemu
	- *Kwota zwrotu* wartość VAT towarów, które podlegają zwrotowi, kwota nie powinna być większa od kwoty dokumentu TF ani mniejsza niż 0

Uwaga

Data wywozu i Kraj wywozu nie są dostępne dla TF z potwierdzonym wywozem częściowo.

Po zweryfikowaniu prawidłowości i aktualizacji danych w systemie zwracany jest komunikat ze statusem *Rozliczony z podróżnym*.

#### **Operacje seryjne na TAX FREE**

Nad listą dokumentów TF dodane została nowa grupa przycisków Elektroniczne TAX-FREE zawierająca przyciski służących do operacji seryjnych:

- **Eksportuj TF**
- **Pobierz status**

Po wykonaniu seryjnej operacji w dedykowanym oknie, prezentowany jest log zawierający informacje o statusie wykonania danej operacji.

#### **Wydruk TAX FREE**

W związku z wprowadzonymi zmianami dotychczasowy wydruk został rozbudowany o nowe obowiązkowe dane:

- **Zwrot bezgotówkowy**
- **Zwrot gotówkowy**

Uwaga Jeżeli przynajmniej jedna płatność ma ustawioną inną formę płatności niż gotówka, to prezentowany jest wydruk bezgotówkowy – w przeciwnym razie gotówkowy.

- **Unikalny numer systemowy**
- **Data urodzenia (nabywcy)**
- **Numer kasy rejestrującej**
- **Imię i nazwisko wystawiającego**
- **Identyfikator ID SISC**
- **Data i godzina zatwierdzenia dokumentu**
- **Zwrot podatku w kwocie ………. zł …… gr otrzymałem(-łam)"**,
	- tekst do ręcznego uzupełnienia

### **[Zmiany w pliku JPK\\_V7M](https://pomoc.comarch.pl/altum/20225/documentation/nowosci-i-zmiany-w-wersji-2019-5-2-qf2019520-20220121-02/)**

## **Zmiany w pliku JPK\_V7M**

Od 01.01.2022 obowiązuje nowa wersja struktury logicznej pliku JPK V7M. Zaktualizowana struktura uwzględnia wszystkie zmiany wprowadzone od 1 lipca 2021 roku do 1 stycznia 2022 roku.

### **Nowa definicja pliku JPK\_V7M(2)**

Uwaga

Jeżeli został przeliczony plik JPK\_V7M(1) za okres od stycznia 2022 to należy go usunąć z systemu.

W systemie dodano nową definicję pliku JPK V7M(2), obowiązującą dla plików JPK przeliczanych za okres od stycznia 2022. W nowej definicji zostały dokonane zmiany dotyczące przyśpieszonego zwrotu podatku dla podatników bezgotówkowych oraz szybszego zwrotu VAT w przypadku podatników korzystających z systemu e-faktur. Dodatkowo, na zakładce Ewidencja sprzedaży dodano następujące kolumny (domyślnie ukryte):

- **Termin płatności** w przypadku faktur VAT sprzedaży oznaczonych parametrem Korekta VAT-ZD i znajdujących się na zawiadomieniu ZD na zakładce Wierzyciel wyświetlany jest termin płatności z pierwotnej płatności FSV ujętej na zawiadomieniu. Dla pozostałych dokumentów kolumna nie przyjmuje wartości.
- **Data zapłaty** w przypadku faktur VAT sprzedaży oznaczonych parametrem Korekta VAT-ZD i znajdujących się na zakładce Wierzyciel – Dokumenty zapłacone

zawiadomienia ZD wyświetlana jest data rozliczenia z pierwotnej płatności FSV ujętej na zawiadomieniu. Dla pozostałych dokumentów kolumna nie przyjmuje wartości.

| $\langle$ $\rangle$<br>Niezatwierdzony / Nie wysłano<br>BS. | Nagłówek                                   | Deklaracja                                                          | Ewidencja sprzedaży | Ewidencja zakupu | Atrybuty       | Załączniki                                                             | Historia zmian     | Powiązane |  |  |  |  |
|-------------------------------------------------------------|--------------------------------------------|---------------------------------------------------------------------|---------------------|------------------|----------------|------------------------------------------------------------------------|--------------------|-----------|--|--|--|--|
| Symbol                                                      | 裹<br>$\overline{\phantom{a}}$              |                                                                     |                     |                  |                |                                                                        |                    |           |  |  |  |  |
| JPK_V7M                                                     |                                            |                                                                     |                     |                  |                |                                                                        |                    |           |  |  |  |  |
| Cel złożenia                                                |                                            | Przeciągnij nagłówek kolumny tutaj, aby pogrupować po tej kolumnie. |                     |                  |                |                                                                        |                    |           |  |  |  |  |
| $1 \vert \hat{\phi}$                                        | Nazwa                                      |                                                                     |                     | Wartość          |                |                                                                        |                    |           |  |  |  |  |
| <b>Wylicz dla</b>                                           | $P$ $B$                                    |                                                                     |                     |                  |                | BBC                                                                    |                    |           |  |  |  |  |
| Firma                                                       | KodFormularza                              |                                                                     |                     |                  |                | JPK_V7M (2)                                                            |                    |           |  |  |  |  |
| Definicja                                                   | WariantFormularza                          |                                                                     |                     |                  | $\overline{2}$ |                                                                        |                    |           |  |  |  |  |
| <b>JPK_V7M(2)</b>                                           | DataWytworzeniaJPK                         |                                                                     |                     |                  |                | 2021-11-24                                                             |                    |           |  |  |  |  |
| <b>Data</b>                                                 | CelZlozenia                                |                                                                     |                     |                  |                | 1.                                                                     |                    |           |  |  |  |  |
| Miesiąc<br>$\overline{\nabla}$<br>2022-01                   |                                            | KodUrzędu                                                           |                     |                  |                | 1210                                                                   |                    |           |  |  |  |  |
|                                                             | <b>Rok</b><br>Miesiąc<br>KodFormularzaDekl |                                                                     |                     |                  | 2022           |                                                                        |                    |           |  |  |  |  |
| Współczynnik rzeczywisty                                    |                                            |                                                                     |                     |                  | 1              | VAT-7 (22)                                                             |                    |           |  |  |  |  |
| 0,00%                                                       |                                            |                                                                     |                     |                  |                |                                                                        |                    |           |  |  |  |  |
| Zawiadomienie ZD                                            | WariantFormularzaDekl                      |                                                                     |                     |                  |                | 22                                                                     |                    |           |  |  |  |  |
| Nie<br>$\mathbf{v}$                                         | <b>NIP</b>                                 |                                                                     |                     |                  |                | 6770065406                                                             |                    |           |  |  |  |  |
| Kod urzędu                                                  | PelnaNazwa                                 |                                                                     |                     |                  |                | Comarch S.A.                                                           |                    |           |  |  |  |  |
| 1210<br>$\cdots$                                            | Email                                      |                                                                     |                     |                  |                |                                                                        | comarch@comarch.pl |           |  |  |  |  |
| Urząd                                                       | Telefon                                    |                                                                     |                     |                  |                |                                                                        |                    |           |  |  |  |  |
| 1210                                                        | Pouczenie                                  |                                                                     |                     |                  |                | W przypadku niewpłacenia w obowiązującym terminie podatku podlegają    |                    |           |  |  |  |  |
| Adres e-mail                                                | Pouczenie                                  |                                                                     |                     |                  |                | Za podanie nieprawdy lub zatajenie prawdy i przez to narażenie podatku |                    |           |  |  |  |  |
| comarch@comarch.pl                                          |                                            |                                                                     |                     |                  |                |                                                                        |                    |           |  |  |  |  |
| <b>Telefon</b>                                              |                                            |                                                                     |                     |                  |                |                                                                        |                    |           |  |  |  |  |

Nowa definicja pliku JPK\_V7M(2)

#### Uwaga

Korekty plików JPK\_V7M przeliczane za okres przed 1 stycznia 2022 roku są tworzone według struktury obowiązującej przed 1 stycznia 2022. Za okresy rozliczeniowe od października 2020 roku do grudnia 2021 r. pliki JPK\_VAT z deklaracją i ich ewentualne korekty należy składać według wzoru formularza JPK\_V7M(1).

### **Nowe wartości procedur JPK**

W słownikach uniwersalnych oraz parametrach VAT dla faktur VAT dodano nowe wartości procedur JPK:

**WSTO\_EE Wewnątrzwspólnotowa sprzedaż na odległość towarów** – stosowana do wewnątrzwspólnotowej sprzedaży na odległość towarów, które w momencie rozpoczęcia ich wysyłki lub transportu znajdują się na terytorium kraju oraz świadczenia usług telekomunikacyjnych, nadawczych i elektronicznych, o których mowa w art. 28k ustawy, na rzecz podmiotów niebędących podatnikami, posiadających siedzibę, stałe miejsce zamieszkania lub miejsce pobytu na terytorium państwa członkowskiego innym niż terytorium kraju.

**IED Podmioty, które ułatwiają korzystanie z interfejsu elektronicznego** – stosowana do części ewidencyjnej JPK\_V7 przez podatników ułatwiających za pomocą interfejsu elektronicznego (np. sklepu online) dokonanie na terytorium UE przez podmiot trzeci – podatnika nieposiadającego siedziby działalności gospodarczej lub stałego miejsca prowadzenia działalności gospodarczej na terytorium UE.

| $\langle \rangle$<br>Dok. wewnetrzny                                        | Ogólne                                                                           | Nabywca                                                                         | Płatności   | Opis analityczny | Dokumenty skojarzone |  |             | Atrybuty | Załaczniki                                        |                             |    |              |              |
|-----------------------------------------------------------------------------|----------------------------------------------------------------------------------|---------------------------------------------------------------------------------|-------------|------------------|----------------------|--|-------------|----------|---------------------------------------------------|-----------------------------|----|--------------|--------------|
| / 2021<br>$1$ AUTO<br><b>FSV</b><br>₽                                       |                                                                                  | Parametry                                                                       |             |                  |                      |  |             |          |                                                   |                             |    |              | $\checkmark$ |
| 900.00 PLN<br>Netto:                                                        |                                                                                  | Rodzaj transakcji<br>Nazwa parametru                                            |             |                  |                      |  |             |          | Wartość parametru                                 |                             |    |              |              |
| 1 107.00 PLN<br><b>Brutto:</b>                                              |                                                                                  | $\bar{\mathbf{v}}$<br>Krajowa<br>Rodzaj                                         |             |                  |                      |  |             |          | ▲<br>Towary                                       |                             |    |              |              |
| 0,00 PLN                                                                    |                                                                                  | Obowiązek podatkowy<br><b>VAT-27</b>                                            |             |                  |                      |  |             | Nie      |                                                   |                             |    |              |              |
| Zapłacono:                                                                  |                                                                                  | Typy dokumentów JPK<br>24.11.2021<br>$\overline{\phantom{a}}$<br>Data sprzedaży |             |                  |                      |  |             |          | <b>BRAK</b>                                       |                             |    |              |              |
| 1 107,00 PLN<br>Pozostaje:                                                  |                                                                                  | Grupa towarowa JPK<br>Data ujecia w VAT                                         |             |                  |                      |  |             |          |                                                   | $\equiv$<br><b>BRAK</b>     |    |              |              |
| Numer dokumentu                                                             |                                                                                  | <b><i>L</i></b> Oznaczenie procedur JPK<br>$11$ $\frac{1}{2}$<br>2021           |             |                  |                      |  |             |          | <b>BRAK</b><br>۰<br>$\overline{\phantom{0}}$      |                             |    |              |              |
| <b>AUTO</b>                                                                 |                                                                                  | 163 WDT procedura celna<br>1.111                                                |             |                  |                      |  |             |          |                                                   |                             |    |              |              |
| <b>Numer obcy</b>                                                           | <b>B SPV Transfer bonu jedne</b><br>Elementy dokumentu<br>B_SPV_DOSTAWA Dostawy, |                                                                                 |             |                  |                      |  |             |          |                                                   |                             |    |              |              |
|                                                                             | B_MPV_PROWIZJA Usługi d<br>+ B / X H & T                                         |                                                                                 |             |                  |                      |  |             |          |                                                   |                             |    |              |              |
| Rejestr<br>Lp.                                                              |                                                                                  | Stawka VAT<br>Kwota VAT<br><b>Brutto</b><br>Netto                               |             |                  |                      |  |             | w        | MPP Mechanizm podzielor<br>WSTO EE Wewnatrzwspóln |                             |    |              |              |
| Rejestr sprzedaży<br>$\overline{\phantom{a}}$<br>AUTO                       | $\mathbf{P}$<br>$\equiv$                                                         |                                                                                 | <b>B</b> BC |                  | BBC                  |  | <b>B</b> BC |          | B                                                 | IED Podmioty, które ułatwia |    |              |              |
| Nabywca                                                                     |                                                                                  |                                                                                 |             |                  |                      |  |             |          |                                                   |                             | OK | Anuluj       |              |
| $\star$ $ \cdots $<br>P Comarch S.A.                                        | $\triangleright$ A 23%                                                           |                                                                                 |             | 900,00 $\div$    |                      |  | 207,00      |          | 1 107,00 PLN:                                     |                             |    |              |              |
|                                                                             |                                                                                  |                                                                                 |             |                  |                      |  |             |          |                                                   |                             |    |              |              |
| Data wystawienia<br>Data sprzedaży                                          |                                                                                  |                                                                                 |             |                  |                      |  |             |          |                                                   |                             |    |              |              |
| $\mathbf{v}$<br>$\bar{\phantom{a}}$<br>24.11.2021<br>24.11.2021             |                                                                                  |                                                                                 |             |                  |                      |  |             |          |                                                   |                             |    |              |              |
| Data ewidencji                                                              |                                                                                  |                                                                                 |             |                  |                      |  |             |          |                                                   |                             |    |              |              |
| $\bar{\phantom{a}}$<br>24.11.2021                                           | $\mathbf{x}$ $\overline{\mathbf{v}}$                                             |                                                                                 |             |                  |                      |  |             |          |                                                   |                             |    | Edytuj filtr |              |
| Płatność                                                                    |                                                                                  |                                                                                 |             |                  |                      |  | 11111       |          |                                                   |                             |    |              |              |
| Gotówka<br>$\overline{\phantom{a}}$                                         | Opis                                                                             |                                                                                 |             |                  |                      |  |             |          |                                                   |                             |    |              |              |
| $\hat{z}$<br><b>EOM</b><br>$0$ dni<br>24.11.2021<br>$\mathbf{v}$<br>$0$ dni | Dodaj opis.                                                                      |                                                                                 |             |                  |                      |  |             |          |                                                   |                             |    |              |              |
|                                                                             |                                                                                  |                                                                                 |             |                  |                      |  |             |          |                                                   |                             |    |              |              |

Nowe wartości procedur JPK w parametrach VAT

### **Zmiany na wydrukach**

Zgodnie ze zmianami struktury logicznej pliku JPK\_V7M dodano nowe elementy oraz zmieniono opisy komentarzy do wybranych elementów wydruku JPK\_V7M.

## **[Auto Update](https://pomoc.comarch.pl/altum/20225/documentation/auto-update/)**

## **Zarządzanie procesami i usługami**

W oknie konfiguracji komponentów Comarch ERP Altum została dodana sekcja o nazwie Automatycznie zamykaj procesy podczas aktualizacji, pozwalająca na zarządzanie zachowaniem procesów i usług powiązanych z Comarch ERP Altum podczas instalacji poprawek oraz dodatków.

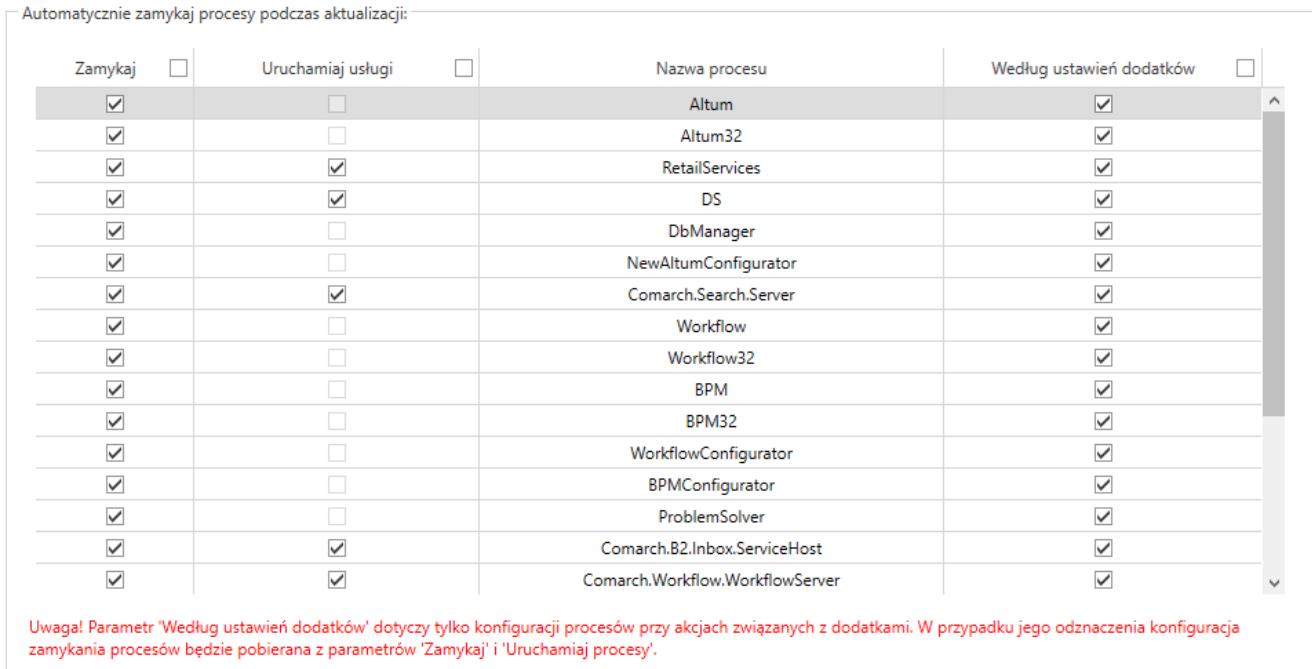

Sekcja zarządzania procesami i usługami w konfiguracji komponentu Comarch ERP Altum

Z tego poziomu możliwe jest decydowanie o:

- **Zamknięciu procesu (aplikacji)** kolumna *Zamykaj*
- **Zatrzymaniu usługi i opcjonalnym uruchomieniu po instalacji** – kolumna *Uruchamiaj usługi*
- **Skorzystaniu z konfiguracji zdefiniowanej w dodatku** kolumna *Według ustawień dodatków*

# **Statusy zdalnych instalacji**

W nowej wersji Comarch ERP Auto Update został usprawniony mechanizm informowania użytkownika o stanie synchronizacji agentów podrzędnych oraz o statusach zdalnych instalacji poprawek i dodatków z poziomu agenta nadrzędnego na agentach podrzędnych.

Obsłużone zostały następujące przypadki:

- Po zamknięciu okna instalacji zdalnej (QF/Add-On) informacja o zakolejkowanej instalacji dla agenta, który jest offline będzie nadal dostępna
- Po zamknięciu okna instalacji zdalnej (QF/Add-On) informacja o niepowodzeniu instalacji na agencie podrzędnym będzie nadal dostępna
- Po wybraniu przycisku [**Wymuś synchronizację**] w sekcji Zarządzanie siecią agentów będzie widoczny status takiej synchronizacji

# **Automatyczne sprawdzanie nowej wersji Auto Update**

W przypadku wykrycia nowej wersji aplikacji Comarch ERP Auto Update na dolnym pasku okna programu zostanie wyświetlona informacja "Aktualizacja gotowa do zainstalowania":

D Aktualizacja gotowa do zainstalowania

Informacja o dostępności nowej wersji Comarch ERP Auto Update

Po kliknięciu w informację wyświetli się pytanie:

 $\bigcirc$  Online

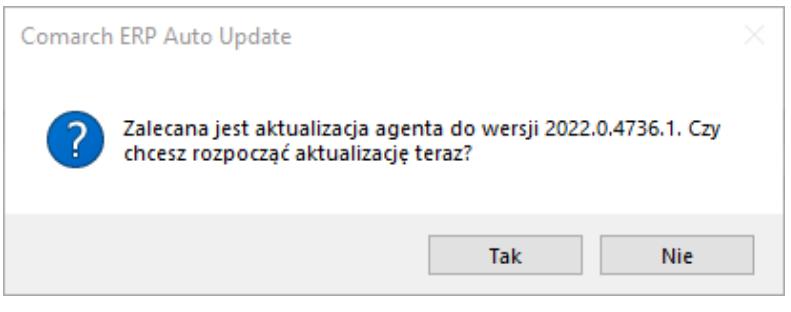

Pytanie o aktualizację wersji

## **Pozostałe zmiany**

W celu zredukowania możliwości wystąpienia problemów z poprawkami, została dodana blokada uruchamiania Comarch ERP Altum oraz Comarch POS. Do czasu ukończenia instalacji poprawek uruchomienie tych aplikacji będzie niemożliwe.

## **[Współpraca z aplikacjami](https://pomoc.comarch.pl/altum/20225/documentation/wspolpraca-z-aplikacjami-5/)**

**Zestawienie aplikacji, z którymi współpracuje Comarch ERP Altum 2022.0**

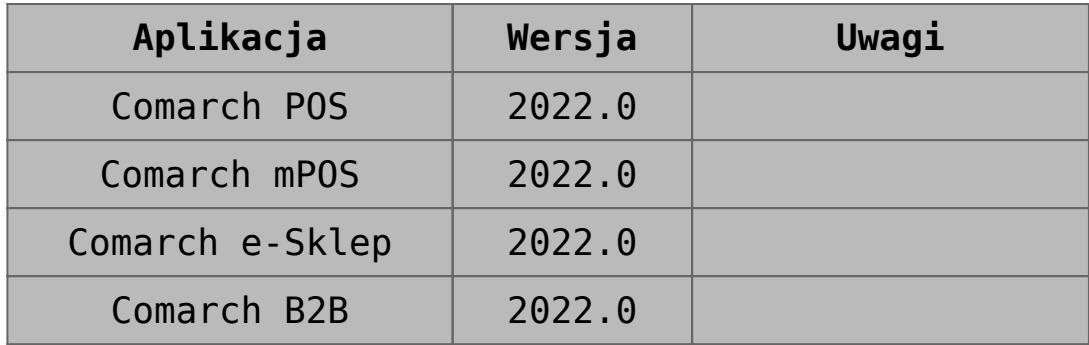

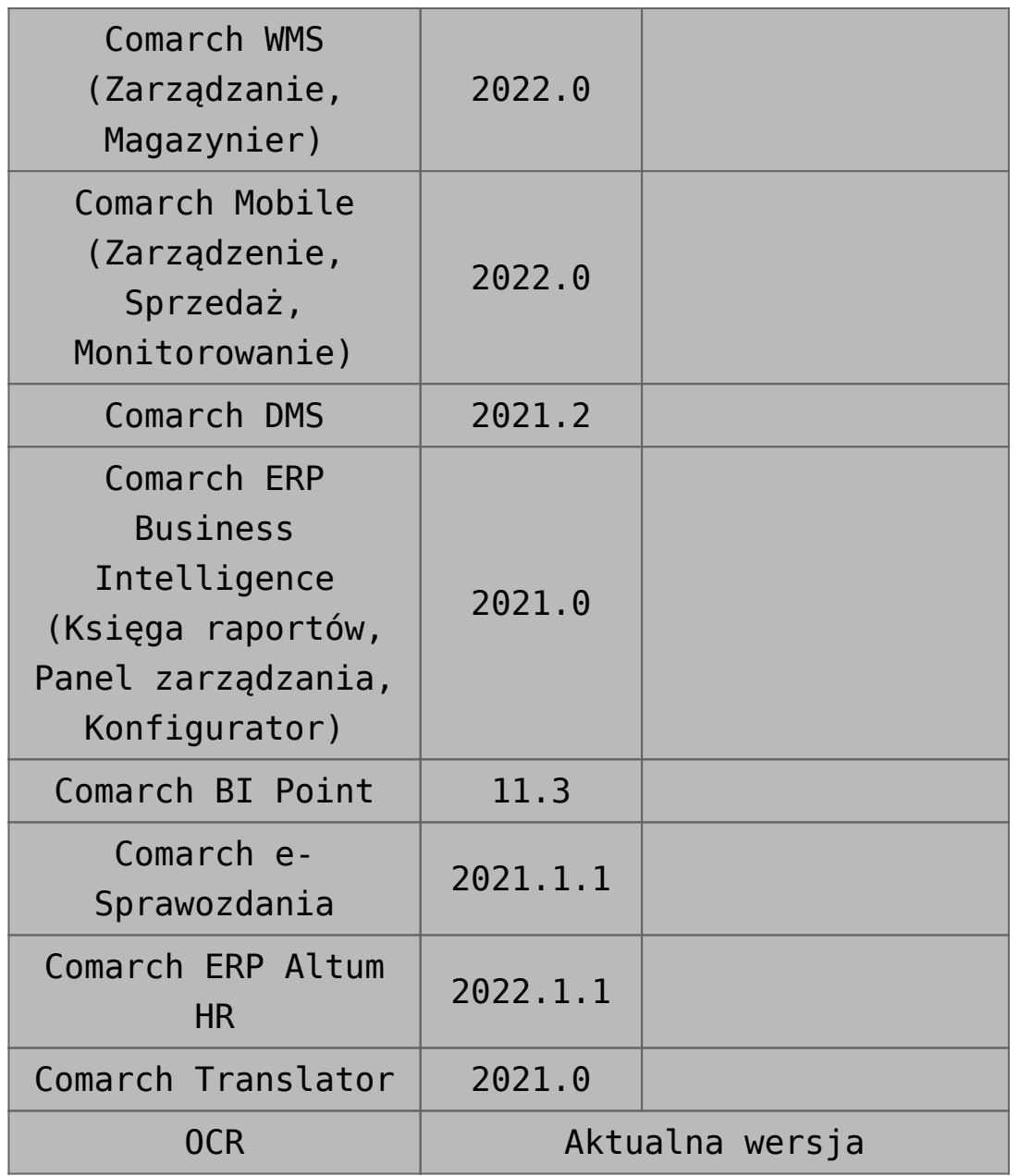

# **[Księgowość](https://pomoc.comarch.pl/altum/20225/documentation/ksiegowosc-9/)**

### **Zmiany w mechanizmie rozliczania ulgi na złe długi (SLIM VAT 2)**

Zgodnie z ustawą o zmianie ustawy o podatku od towarów i usług oraz ustawy – Prawo bankowe (SLIM VAT 2) wprowadzono zmiany w

mechanizmie rozliczania ulgi na złe długi:

- Wydłużony został termin na skorzystanie z ulgi na złe długi tj. na zawiadomieniu ZD liczonym za okres od 01.10.2021 uwzględniane będą dokumenty, dla których od daty wystawienia faktury dokumentującej wierzytelność nie upłynęły 3 lata, licząc od końca roku, w którym została wystawiona.
- Wprowadzono możliwość ujęcia na zawiadomieniu ZD płatności do dokumentów:
- wystawionych na kontrahenta, który nie jest czynnym podatnikiem VAT
- wystawionych na kontrahenta, który jest konsumentem (osobą fizyczną nieprowadzącą działalności gospodarczej)
- wystawionych na kontrahenta, który jest w trakcie postępowania restrukturyzacyjnego, postępowania upadłościowego lub w trakcie likwidacji

W związku z powyższym, podczas automatycznego tworzenia zawiadomienia ZD wyświetlone zostaje pytanie *"Czy uwzględniać podatników niebędących czynnymi podatnikami VAT?".* W przypadku wybrania odpowiedzi:

- **Nie**(domyślna wartość) na zawiadomienie zostają dodane wyłącznie płatności do dokumentów wystawionych na kontrahenta będącego czynnym podatnikiem VAT
- **Tak** na zawiadomienie zostają dodane płatności niezależnie od tego, czy dokumenty zostały wystawione na kontrahenta będącego czynnym podatnikiem VAT czy też nie

Niezależnie od wybranej odpowiedzi, na zawiadomienie zostają dodane płatności do dokumentów wystawionych na kontrahenta będącego w likwidacji (parametr *W likwidacji* na karcie kontrahenta).

Dodatkowo, po wybraniu na zawiadomieniu ZD przycisków:

- [**Dodaj**]
- [**Przelicz**]

[**Przelicz wszystko**]

wyświetlone zostaje pytanie *"Czy uwzględniać podatników niebędących czynnymi podatnikami VAT?".* W przypadku wybrania odpowiedzi:

- **Nie** (domyślna wartość) na liście zostają wyświetlone wyłącznie płatności do dokumentów wystawionych na kontrahenta będącego czynnym podatnikiem VAT
- **Tak** na liście zostają wyświetlone płatności niezależnie od tego, czy dokumenty zostały wystawione na kontrahenta będącego czynnym podatnikiem VAT czy też nie

Niezależnie od wskazanej opcji, na liście zostają wyświetlone płatności do dokumentów wystawionych na kontrahenta będącego w likwidacji.

# **[Logistyka](https://pomoc.comarch.pl/altum/20225/documentation/logistyka-7/)**

### **Zmiany w statystyce dokumentu**

W odpowiedzi na oczekiwania Klientów, w oknie statystyki wyświetlanej dla wybranego dokumentu dodane zostały nowe kolumny:

- **Ilość** prezentuje wartość z pola *Ilość* na pozycji dokumentu razem z symbolem jednostki użytej na dokumencie
- **Ilość j. podst.** prezentuje wartość pola *Ilość w jednostce podstawowej* na pozycji dokumentu razem z symbolem jednostki podstawowej przypisanej do artykułu

| Waga netto:                                                         |     | 10 kg           |        |         |                              |             |             |                 |  |  |  |
|---------------------------------------------------------------------|-----|-----------------|--------|---------|------------------------------|-------------|-------------|-----------------|--|--|--|
|                                                                     |     |                 |        |         |                              |             |             |                 |  |  |  |
| <b>Waga brutto:</b>                                                 |     | 11,34 kg        |        |         |                              |             |             |                 |  |  |  |
| Objętość:                                                           |     | 0 <sub>m3</sub> |        |         |                              |             |             |                 |  |  |  |
| Pozycje                                                             |     |                 |        |         |                              |             |             |                 |  |  |  |
| Przeciągnij nagłówek kolumny tutaj, aby pogrupować po tej kolumnie. |     |                 |        |         |                              |             |             |                 |  |  |  |
| Dokument                                                            | Lp. | Kod             | Nazwa  | Ilość   | Ilość j. podst. ▲ Waga netto |             | Waga brutto | Objętość        |  |  |  |
| ZS/2021/00001                                                       |     | 1 A123GD        | A123GD | $1$ szt |                              | 1 szt 10 kg | 11,34 kg    | 0 <sub>m3</sub> |  |  |  |
|                                                                     |     |                 |        |         |                              |             |             |                 |  |  |  |
|                                                                     |     |                 |        | 1,00    | 1,0000                       |             |             |                 |  |  |  |

Okno statystyki dokumentu

W celu optymalizacji analizy danych statystycznych, od najnowszej wersji systemu w oknie statystyki domyślnie wyświetlany jest również wiersz podsumowań.

Dodatkowo, w przypadku pozycji dokumentu, dla których nie wskazano wag/obojętności, wprowadzone zostało wyliczanie tych pól na podstawie karty towaru.

### **Zmiany w synchronizacji z EDI**

Do pliku tworzonego podczas generowania eksportu faktury sprzedaży do EDI dodane zostało pole <InvoicePaymentTerms>, odpowiadające wartości pola *Termin płatności* w sekcji *Płatność* na nagłówku dokumentu. Nowe pole znajduje się w sekcji <Invoice-Header> za polem <InvoicePaymentDueDate> i jest wyrażone w liczbie dni.

### **Zmiany w JPK\_MAG**

W związku z wprowadzonymi zmianami przepisów dotyczących

struktury pliku JPK\_MAG, od najnowszej wersji systemu uwzględniane są w nim również dokumenty:

- **PW; KIPW; KWPW**  na zakładce *PZ* oraz sumach kontrolnych *Liczba PZ/Wartość dokumentów PZ*
- **MM+**, których magazyn docelowy jest zgodny z magazynem pliku kontrolnego – na zakładce *MM* oraz sumach kontrolnych *Liczba MM/Wartość dokumentów MM*

### **Szybka sprzedaż we współpracy z Comarch POS**

W celu optymalizacji sprzedaży dla sklepów niekorzystających z czytników kodów kreskowych, w Comarch POS wprowadzone zostały tzw. "przyciski szybkiej sprzedaży".

Z poziomu Comarch ERP Altum dodane zostały przyciski umożliwiające konfigurację grup artykułów i artykułów w Comarch ERP Altum oraz ich synchronizację do Comarch POS.

Na formularzu firmy/centrum na zakładce *Stanowiska POS* wprowadzone zostało pole *Tryb sprzedaży* z domyślną wartością *Standard*.

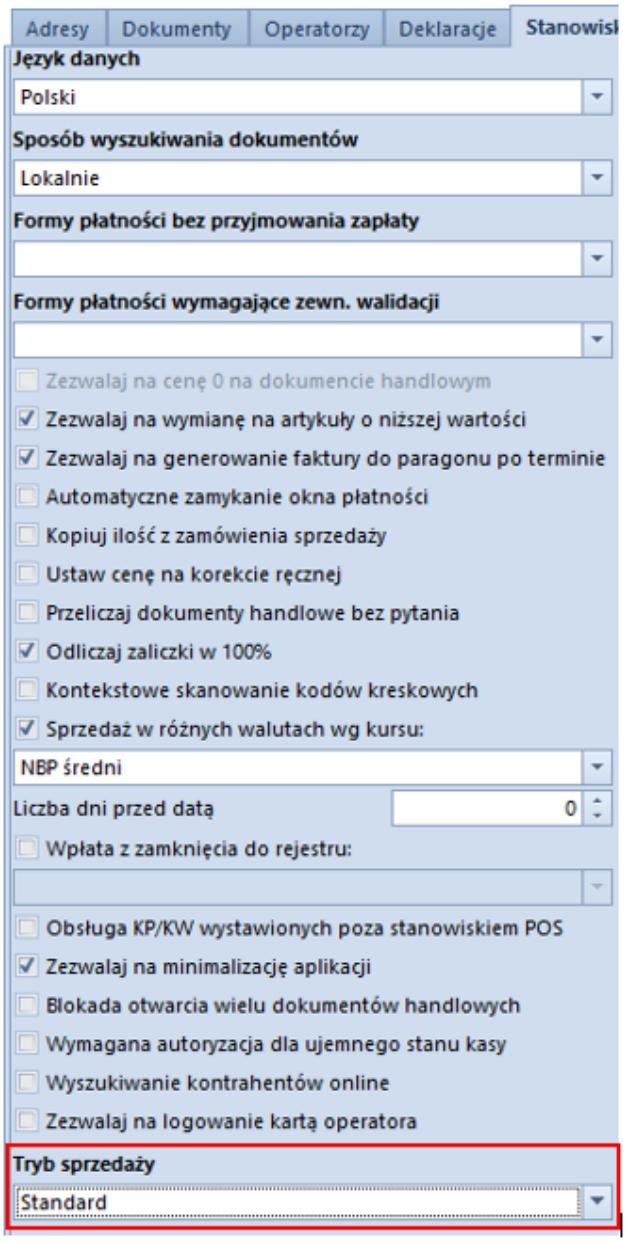

Pole Tryb sprzedaży na zakładce Stanowiska POS

Po zmianie wartości pola na *Szybka sprzedaż*, z poziomu *Dostępności obiektów* (*Konfiguracja -> Struktura praw*) prezentowana jest dodatkowa "wirtualna" kategoria podziału dla grup towarowych *Szybka sprzedaż*, która jest przeznaczona do konfiguracji szybkiej sprzedaży na POS.

Uwaga

*Szybka sprzedaż* jest kategorią podziału widoczną jedynie z poziomu *Dostępności obiektów*.

Po wybraniu wskazanego podziału, w prawym oknie dostępne są

dwie zakładki: *Grupy* oraz *Artykuły*, które są przypisane do kategorii. Po wybraniu przycisku [**Dodaj**], na liście grup/artykułów prezentowane są tylko te pozycje, które zostały dołączone do danej firmy/centrum.

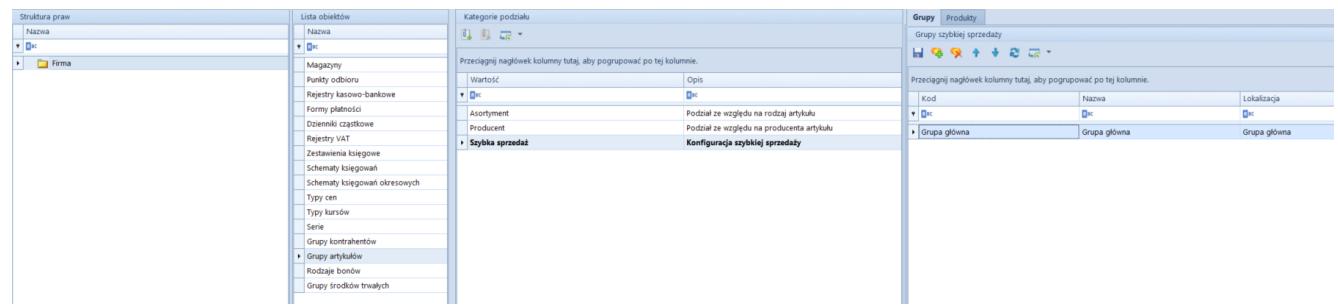

Kategoria podziału dla grup towarowych Szybka sprzedaż

Ponadto, do tabeli grup pozostałych kategorii podziałów dodana została dodatkowa kolumna *Szybka sprzedaż* prezentująca, które z grup zostały przypisane do podziału *Szybka sprzedaż.*

### **Synchronizacja kodów wagowych z POS**

Od najnowszej wersji systemu podczas synchronizacji z Comarch POS wysyłane są definicje kodów wagowych, które przyjmują format zgodny z dokumentacją techniczną POS.

# **[Zmiany w mechanizmie](https://pomoc.comarch.pl/altum/20225/documentation/nowosci-i-zmiany-w-wersji-2019-5-2-qf2019520-20211014-01/) [rozliczania ulgi na złe długi](https://pomoc.comarch.pl/altum/20225/documentation/nowosci-i-zmiany-w-wersji-2019-5-2-qf2019520-20211014-01/) [\(SLIM VAT 2\)](https://pomoc.comarch.pl/altum/20225/documentation/nowosci-i-zmiany-w-wersji-2019-5-2-qf2019520-20211014-01/)**

## **Zmiany w mechanizmie rozliczania ulgi na złe długi (SLIM VAT 2)**

Zgodnie z ustawą o zmianie ustawy o podatku od towarów i usług oraz ustawy – Prawo bankowe (SLIM VAT 2) wprowadzono zmiany w mechanizmie rozliczania ulgi na złe długi:

- Wydłużony został termin na skorzystanie z ulgi na złe długi tj. na zawiadomieniu ZD liczonym za okres od 01.10.2021, uwzględniane będą dokumenty, dla których od daty wystawienia faktury dokumentującej wierzytelność nie upłynęły 3 lata, licząc od końca roku, w którym została wystawiona.
- Wprowadzono możliwość ujęcia na zawiadomieniu ZD płatności do dokumentów:
	- wystawionych na kontrahenta, który nie jest czynnym podatnikiem VAT
	- wystawionych na kontrahenta, który jest konsumentem (osobą fizyczną nieprowadzącą działalności gospodarczej)
	- wystawionych na kontrahenta, który jest w trakcie postępowania restrukturyzacyjnego, postępowania upadłościowego lub w trakcie likwidacji.

W związku z powyższym, podczas automatycznego tworzenia Zawiadomienia ZD wyświetlone zostaje pytanie *"Czy uwzględniać podatników niebędących czynnymi podatnikami VAT?"*. W przypadku wskazania opcji:

- **Nie** (domyślna wartość) na zawiadomienie zostają dodane wyłącznie płatności do dokumentów wystawionych na kontrahenta będącego czynnym podatnikiem VAT
- **Tak** na zawiadomienie zostają dodane płatności niezależnie od tego, czy zostały wystawione na

kontrahenta będącego czynnym podatnikiem VAT czy też nie

Niezależnie od wskazanej opcji, na zawiadomienie zostają dodane płatności do dokumentów wystawionych na kontrahenta będącego w likwidacji (parametr *W likwidacji* na karcie kontrahenta).

Dodatkowo, po wybraniu na zawiadomieniu ZD przycisków

- [**Dodaj**]
- [**Przelicz**]
- [**Przelicz wszystko**]

wyświetlone zostaje pytanie "Czy uwzględniać podatników niebędących czynnymi podatnikami VAT?". W przypadku wskazania opcji:

- **Nie** (domyślna wartość) na liście zostają wyświetlone wyłącznie płatności do dokumentów wystawionych na kontrahenta będącego czynnym podatnikiem VAT
- **Tak** na liście zostają wyświetlone płatności niezależnie od tego, czy dokumenty zostały wystawione na kontrahenta będącego czynnym podatnikiem VAT czy też nie

Niezależnie od wskazanej opcji, na liście zostają wyświetlone płatności do dokumentów wystawionych na kontrahenta będącego w likwidacji.

### **[Współpraca z aplikacjami](https://pomoc.comarch.pl/altum/20225/documentation/21669/)**

**Zestawienie aplikacji, z którymi**

### **współpracuje Comarch ERP Altum 2021.5**

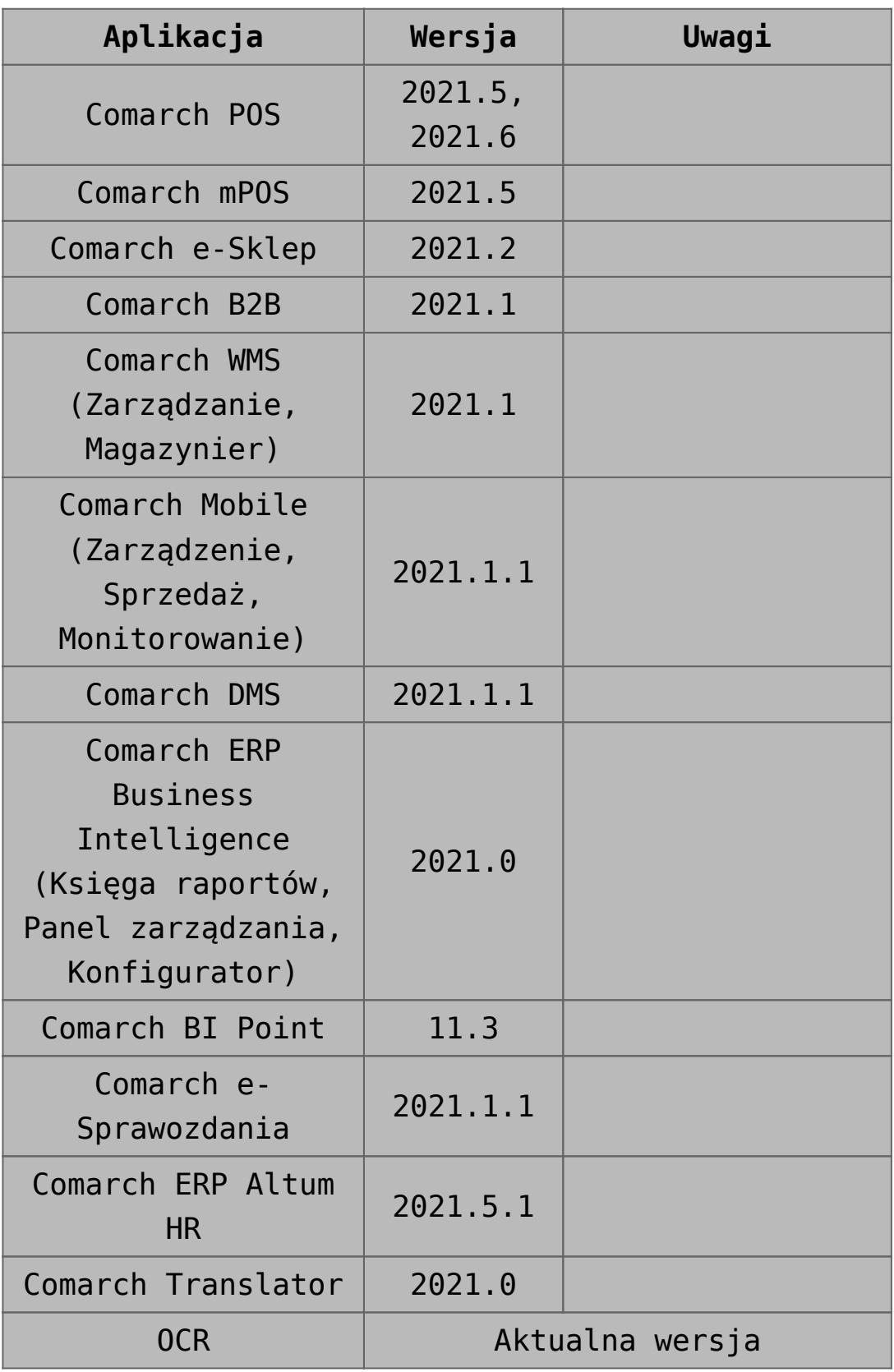

### **[Współpraca z e-Commerce](https://pomoc.comarch.pl/altum/20225/documentation/wspolpraca-z-e-commerce-2/)**

Comarch ERP Altum od wersji 2021.5 współpracuje z nową wersją e-Sklepu 2021.2.

### **[Współpraca z e-Sale](https://pomoc.comarch.pl/altum/20225/documentation/wspolpraca-z-e-sale/)**

Od najnowszej wersji Comarch ERP Altum współpracuje z aplikacją Comarch e-Sale. Comarch e-Sale to prosta w obsłudze aplikacja, za pośrednictwem której można wystawiać swoje produkty na popularnych serwisach aukcyjnych z asortymentu dostępnego w systemie Comarch ERP Altum. Po wystawieniu oferty na Allegro / e-Bay i zakupie przez Klienta system umożliwia przekształcenie jej do zamówienia sprzedaży w sklepie, a następnie synchronizację do Comarch ERP Altum.